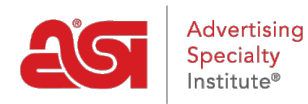

[Support Produit](https://kb.asicentral.com/frame-embed/fr/kb) > [ESP Admin](https://kb.asicentral.com/frame-embed/fr/kb/esp-admin) > [Créer des équipes de vente](https://kb.asicentral.com/frame-embed/fr/kb/articles/create-sales-teams)

## Créer des équipes de vente

Wendy Dujmovic - 2019-06-07 - [ESP Admin](https://kb.asicentral.com/frame-embed/fr/kb/esp-admin)

La section équipes permet aux administrateurs de créer des équipes de vente de groupe au sein de votre entreprise. En créant des équipes, les administrateurs peuvent affecter plusieurs utilisateurs au sein de leur entreprise à des entreprises, des contacts, des notes, des commandes et des rendez-vous spécifiques.

Cliquez sur l'avatar (icône de l'utilisateur) dans le coin supérieur droit, puis sélectionnez Paramètres. Ensuite, cliquez sur équipes à partir des options sur la gauche.

Toutes les équipes de vente existantes seront disponibles. Cliquez sur le lien Modifier pour mettre à jour les utilisateurs au sein d'une équipe ou modifier le nom. Cliquez sur le lien supprimer pour supprimer l'équipe commerciale.

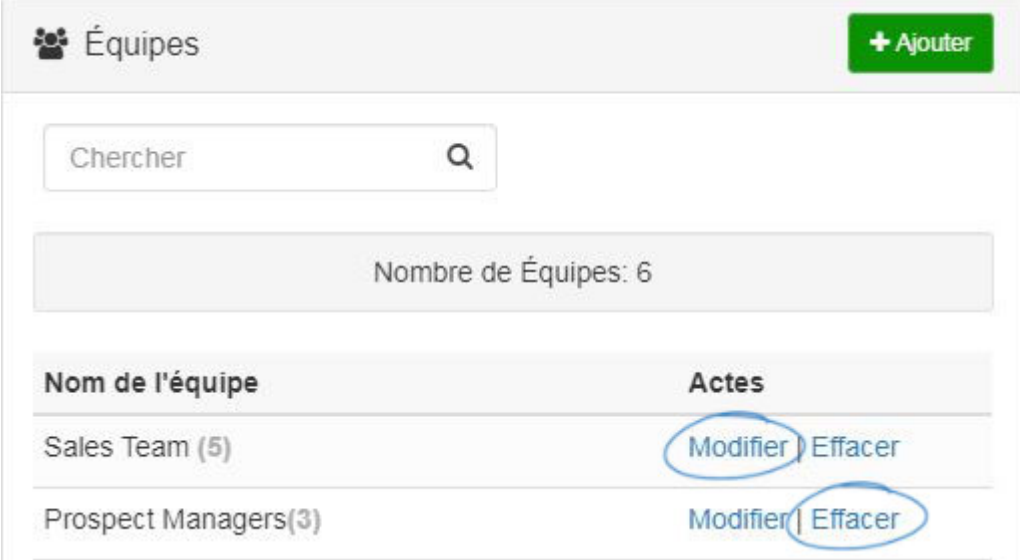

Pour créer une équipe commerciale, cliquez sur le bouton Ajouter.

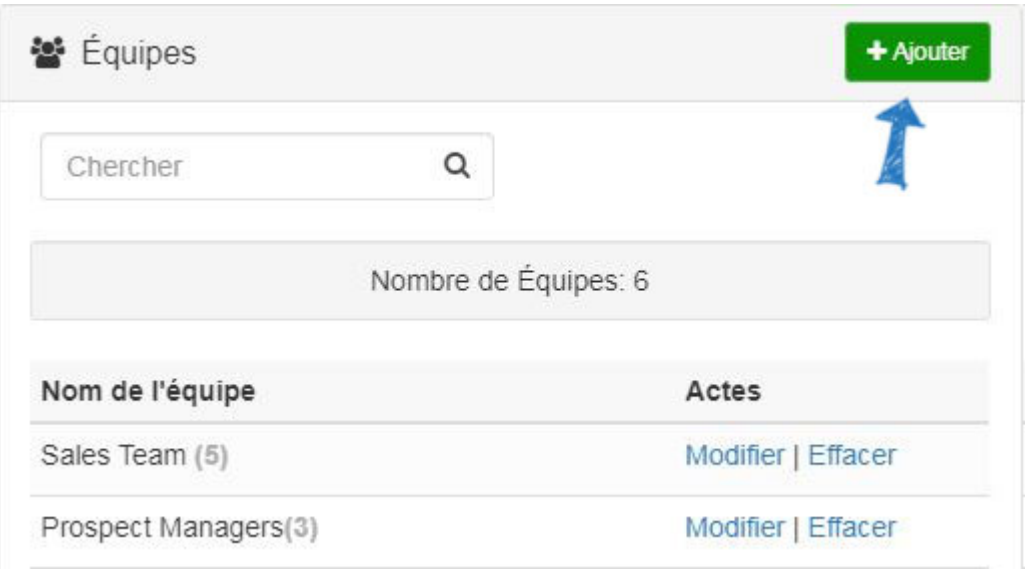

Entrez un nom pour cette équipe dans la zone nom de l'équipe. Ensuite, utilisez la liste déroulante pour afficher les utilisateurs disponibles au sein de votre entreprise. Cliquez sur le nom du représentant pour l'ajouter à cette équipe commerciale. Vous pouvez également commencer à taper le nom d'un représentant dans la zone Ajouter un nouveau membre et les résultats correspondants s'afficheront dans la liste déroulante. Si vous avez besoin de supprimer un représentant, pointez sur leur nom et cliquez sur l'icône de la Corbeille pour les supprimer.

Une fois que vous avez terminé d'ajouter des représentants, cliquez sur le bouton enregistrer.

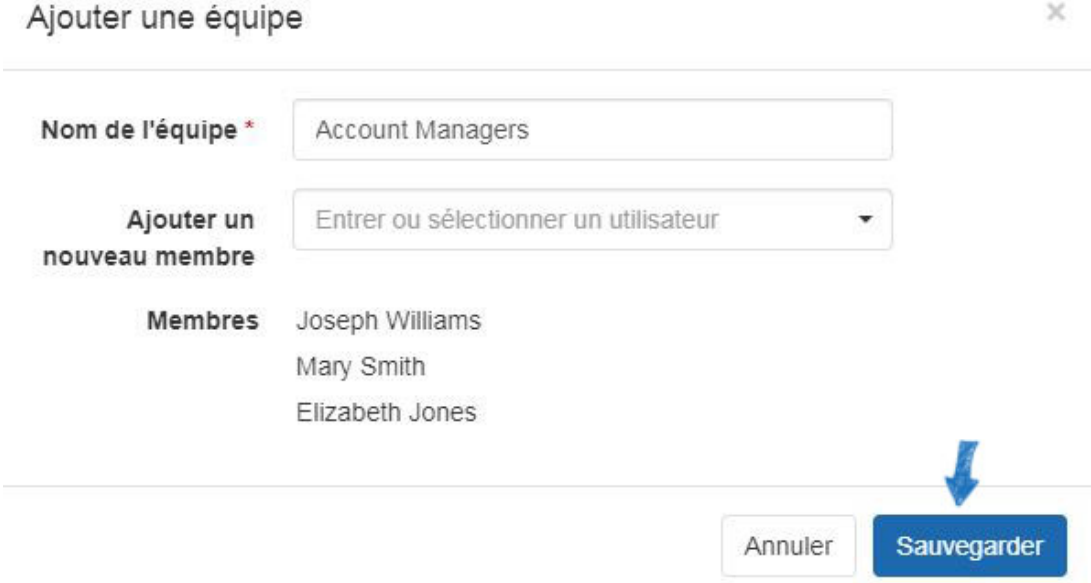

L'équipe sera désormais disponible pour une utilisation dans CRM et commandes.